## **MEDIDOR DE HUMEDAD BDX, DIGITAL, INCLUYE ESTUCHE DE TRANSPORTE, MARCA DELMHORST CATOLOGO DHBDX20**

Delmhorst BDX-20 / BDX-30 Quick Start Guide

Funciones del medidor • Aplicación Bluetooth para personalizar el dispositivo y exportar datos

- Inglés, español, francés, alemán, italiano y ruso\*
- LED personalizables\* codificados por colores
- Corrección incorporada de material, temperatura y tipo pin
- Alarma ajustable
- Comprobación de calibración integrada
- Compatible con todos los electrodos Delmhorst existentes
- Alimentado por 2 pilas AA

Inicio rápido

Encender y apagar el medidor

- Retire la pestaña del interior del compartimento de la batería.
- Presione cualquier tecla para activar el medidor
- Mantenga presionado el botón central para finalizar el tiempo.

## tomar una lectura

• Presione el botón Leer desde cualquier pantalla para ingresar al modo de lectura en vivo Realizar una lectura

- El botón de lectura alterna entre lectura en espera y en vivo
- Las lecturas retenidas parpadearán
- Guardar y exportar una lectura
- Presione el botón central para guardar la lectura de la lectura en vivo o en espera
- Las lecturas guardadas se exportarán a la aplicación Edge cuando la aplicación y el medidor estén conectados

Delmhorst EDGE App\*

- Cargar lecturas desde el medidor a la aplicación
- Acceso a selecciones ampliadas de materiales/especies, incluidos conjuntos de especies extranjeras
- Ver todas las lecturas en una sola pantalla
- Agrega marcas de tiempo y etiquetas geográficas a las lecturas
- Excluir lecturas atípicas de las estadísticas
- Genera un gráfico de todas las lecturas.
- Personalizar rangos de LED
- Soporte multilingüe para aplicaciones y medidores
- Exportar lecturas a Excel para análisis adicionales y generación de informes.

## Componentes

1) Pantalla

- Grande, fácil de leer en todas las condiciones
- 2) Botón Leer
- Presione desde cualquier pantalla para ingresar al modo de lectura en vivo

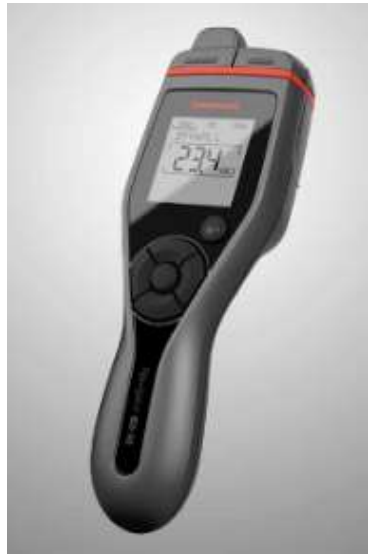

- Presione nuevamente para alternar entre lectura en vivo y en espera
- 3) Botones de navegación
- Moverse entre y hacia abajo en los menús LEER, CONFIGURAR y ESTADÍSTICAS
- Botón central para guardar lecturas o cambios en la configuración
- 4) Mango de fácil agarre
- Empuje fácilmente los pasadores en el material
- 5) LED de colores
- Los LED rojo, amarillo y verde muestran el estado de humedad relativa
- Ajustable dentro de la aplicación Delmhorst Edge
- 6) Sensor de luz ambiental
- Enciende y apaga la luz de fondo en el modo de retroiluminación automática 7) alfileres
- Inserte pasadores integrales de hasta 5/16" en el material para tomar lecturas 8) Conector del electrodo
- Conéctese con cualquier electrodo Delmhorst para ampliar la funcionalidad

Set Functions

Leer estadísticas establecidas

- Comprobación de calibración: 12% MC
- Unidades de temperatura: °F/°C
- Tiempo de espera del medidor: 1/4/10 minutos
- Bluetooth®: ENCENDIDO/APAGADO
- Brillo de la pantalla: 1-10
- Luz de fondo: ENCENDIDO/APAGADO/AUTO
- Contraste de pantalla: 1-10

## Leer funciones

Ver, retener y guardar lecturas

- Cambiar material/especie
- Ajustar el punto de ajuste de la alarma
- Establecer la temperatura del material
- Establecer pines aislados versus pines no aislados

Funciones de estadísticas

Guarde hasta 100 lecturas

• Las lecturas guardadas contienen el tipo de material, el valor de lectura, la temperatura del material y el tipo de pin.

- Ver valores promedio, altos y bajos
- Ver las últimas 10 lecturas

*[www.heedding.com](http://www.heedding.com/)*

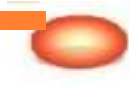